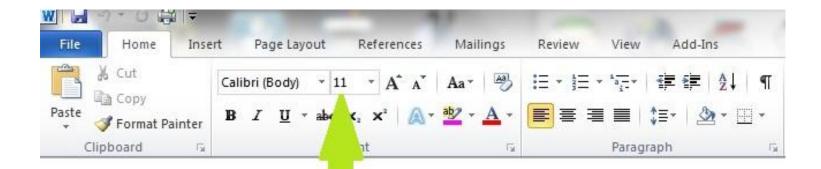

## choose size of font

| Direction                                                 | This is what you should see. |
|-----------------------------------------------------------|------------------------------|
| Type the word cat using the font style Calibri.           | cat                          |
| Double click on the word cat. Change the font size to 16. | cat                          |
| Select the word cat. Change the font size to 24.          | cat                          |
| Now change the font size to anything you'd like.          |                              |

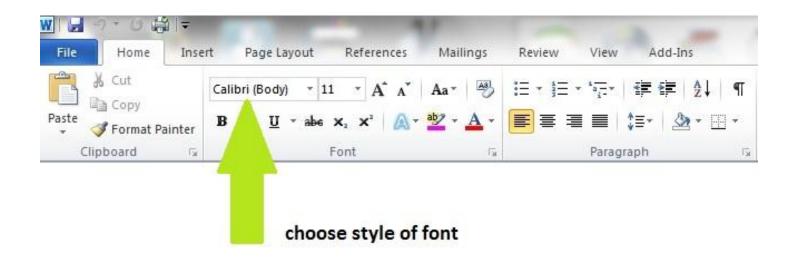

| Direction                                                        | This is what you should see. |
|------------------------------------------------------------------|------------------------------|
| Type the word dog. The font style is Calibri.                    | dog                          |
| Double click on the word dog.<br>Change the font style to Arial. | dog                          |
| Select the word dog. Change the font to Impact.                  | dog                          |
| Now change the font style to anything you'd like.                |                              |

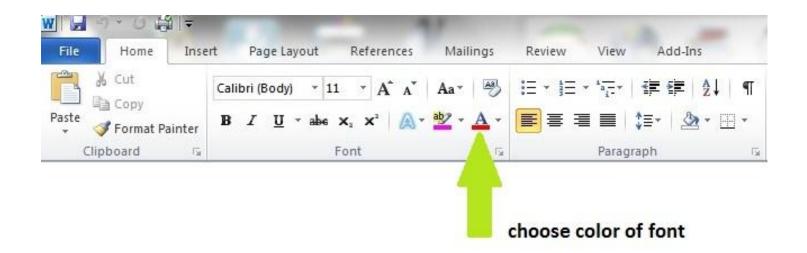

| Direction                                                           | This is what you should see. |
|---------------------------------------------------------------------|------------------------------|
| Type the word fish using the font style Arial and the font size 16. | fish                         |
| Double click on the word fish. Change the font color to red.        | fish                         |
| Select the word fish. Change the font color to green.               | fish                         |
| Change the font color to anything you'd like.                       |                              |

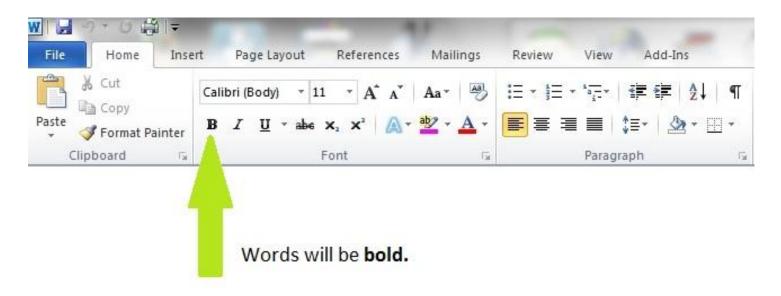

| Direction                                                            | This is what you should see. |
|----------------------------------------------------------------------|------------------------------|
| Type the words dog cat fish. Use any style, color, or size you want. | Dog cat fish                 |
| Double click on the word fish. Make it bold.                         | Dog cat <b>fish</b>          |
| Select the words dog and cat. Make them bold.                        | Dog cat fish                 |
| Change the word cat, so that it's not bold.                          | Dog cat fish                 |

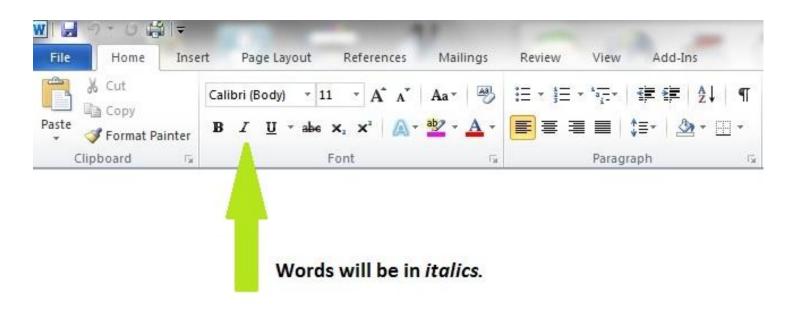

| Direction                                                                    | This is what you should see. |
|------------------------------------------------------------------------------|------------------------------|
| Type the words frog toad snake. Use any style, size, or color you want.      | Frog toad snake              |
| Double click on the word frog. Change the word frog to italics.              | Frog toad snake              |
| Select the words toad and snake. Change the words toad and snake to italics. | Frog toad snake              |
| Change the word frog so that it's not in italics.                            | Frog toad snake              |

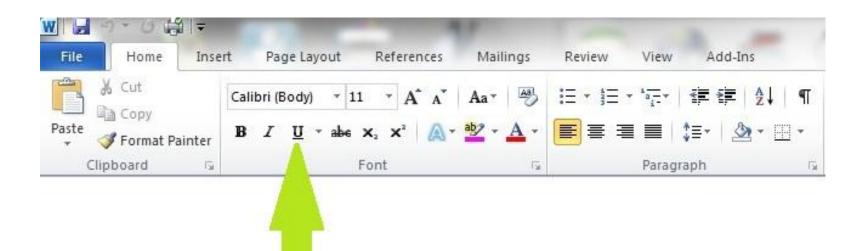

## Words will be underlined.

| Direction                                                                  | This is what you should see. |
|----------------------------------------------------------------------------|------------------------------|
| Type the words duck, hen, and cow. Use any style, color, or size you want. | Duck hen cow                 |
| Double click on the word cow. Underline it.                                | Duck hen cow                 |
| Select the words duck and hen. Underline them.                             | Duck hen cow                 |
| Change the word cow, so that it's not underlined.                          | <u>Duck hen</u> cow          |

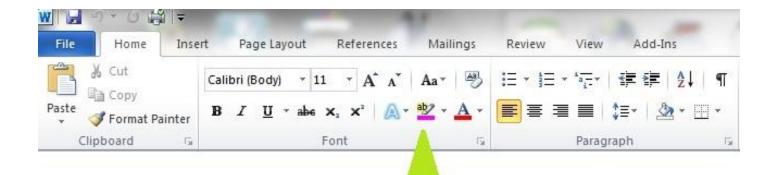

## Words will be highlighted.

| Direction                                                               | This is what you should see. |
|-------------------------------------------------------------------------|------------------------------|
| Type the words lion tiger bear. Use any style, color, or size you want. | Lion tiger bear              |
| Double click on the word lion.<br>Highlight it in yellow.               | Lion tiger bear              |
| Highlight tiger and bear in green.                                      | Lion tiger bear              |
| Highlight all three words in pink.                                      | Lion tiger bear              |
| Change the words, so that they are not highlighted.                     | Lion tiger bear              |